# **Návod na použití**

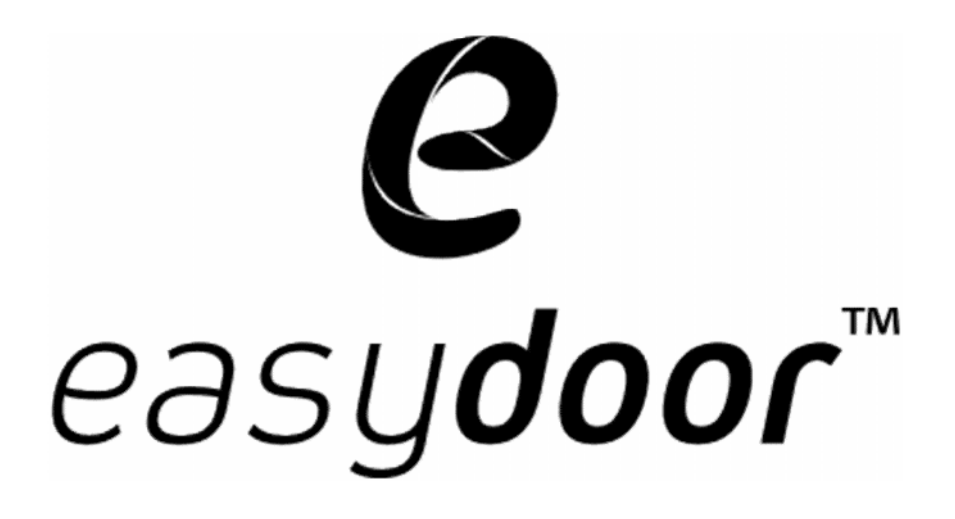

# **Dveřní jednotky a rozšiující panely**

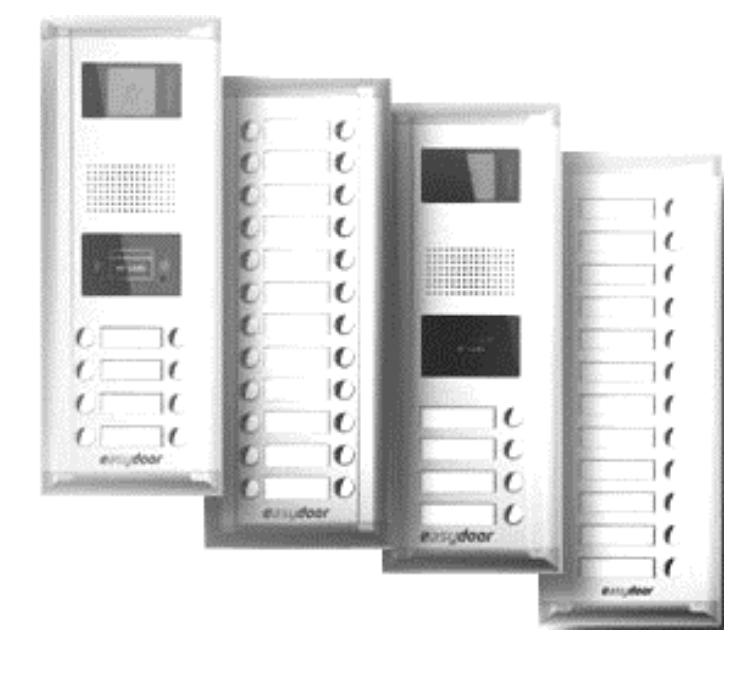

**DJ 8T/ID DJ 24T EXT DJ 4T/ID DJ 12 EXT**

Strana 1 www.easydoor.sk Dveřní jednotka pro 2vodičový systém EASYDOOR, hliníkový povrch, 8 (4) podsvícených volacích tlačítek, CCD nastavitelná kamera s nočním přisvícením, zabudovaná čtečka bezkontaktních přístupových karet, přímé ovládání dveřního zámku, RS485 konektor pro programování

## **1. Časti a jejich funkce**

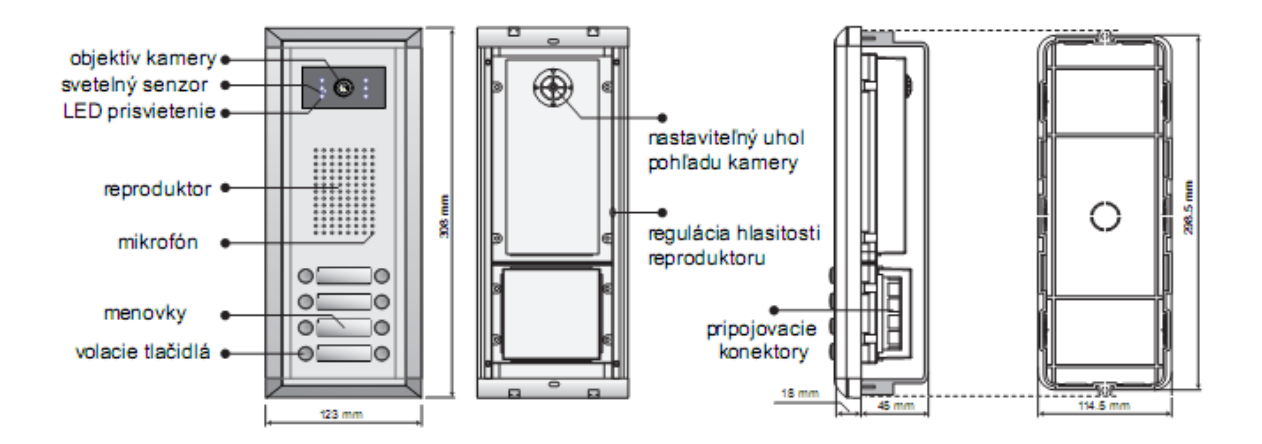

## **2. Připojení**

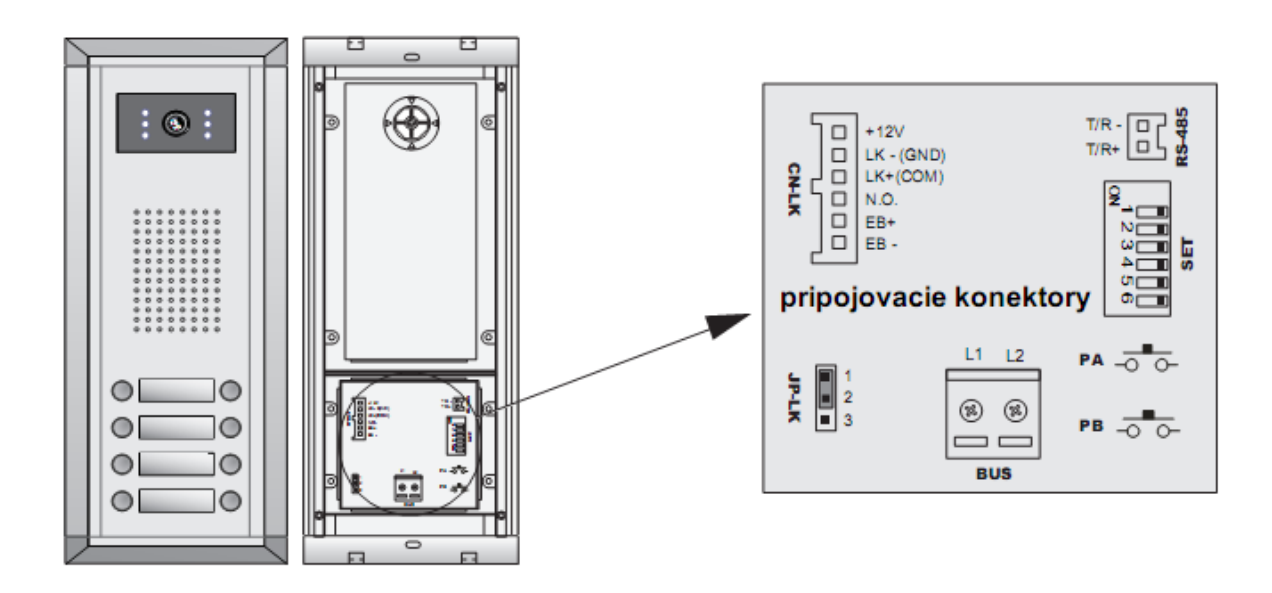

## $\mathbfcal{O}$  BU $\mathbf{O}$   $\mathbf{O}$   $\$ ––––––––––––––––––––––––––––––––––––––––––––––––––––––––––––––––––––––––––––––

- **+12V**: 12VDC výstup pro ovládání el. zámku
- **LK-(GND)**: pól/zem ovládání el. zámku
- **LK+(COM)**: připojovací kontakt ovládacího relé el. zámku
- **NO**: ovládaný kontakt relé el. zámku, továrně nastavený NO, easy config softvérem konfigurovatelný jako NC
- **EB+**: odchodové tlačítko
- **EB-**: odchodové tlačítko
- **JP-LK**: přepínač / jumper pro určení typu ovládacího relé
- **T/R-**: pól programovací zběrnice RS-485
- **T/R+**: + pól programovací zběrnice RS-485
- **SET**: DIP přepínače pro konfiguraci systému
- **PA**: stlačením 1x pošlete naprogramovaný seznam uživatelů do všech připojených video telefonů, stlačením a podržením 3sek přidáte do přístupového systému novou master kartu
- **PB**: stlačením 1x sa vyhledají monitory připojené k tlačítkům na pravé straně dveřní hlásky, stlačením a podržením tlačítka na 3sek se vyhledají monitory vlevo (akustická a optická LED signalizace identifikuje správnost jejich připojení)
- **BUS(L1,L2)**: přípojné svorky nepolarizované komunikační zběrnice

## **příklad zapojení pro jednu dveřní jednotku:**

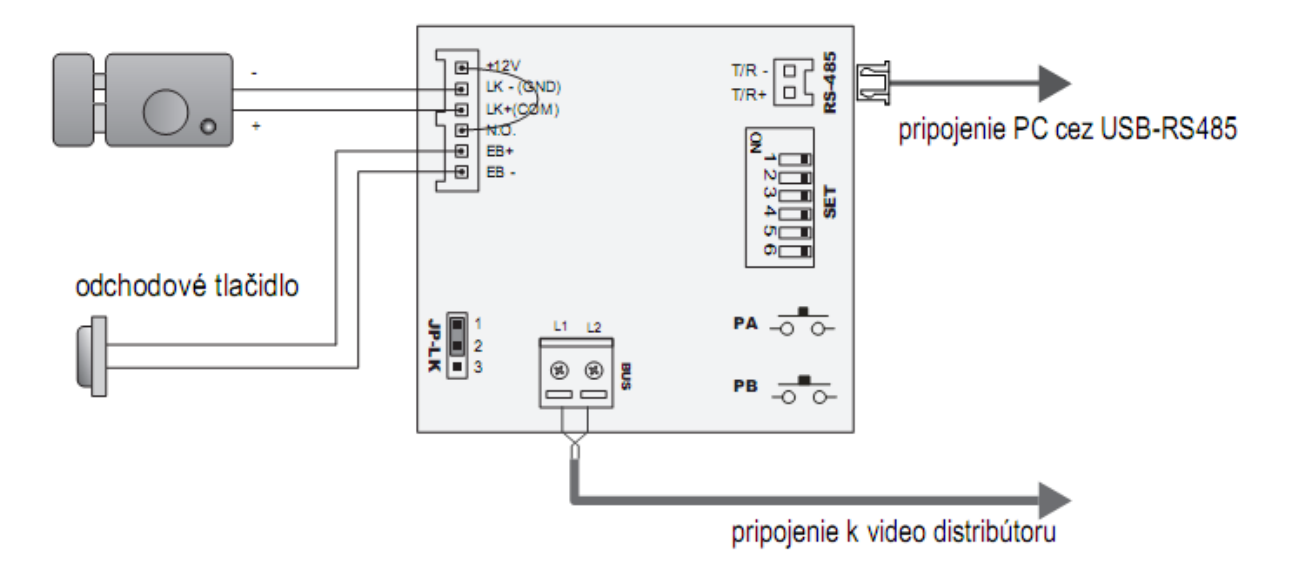

## **3. Technická specifikace**

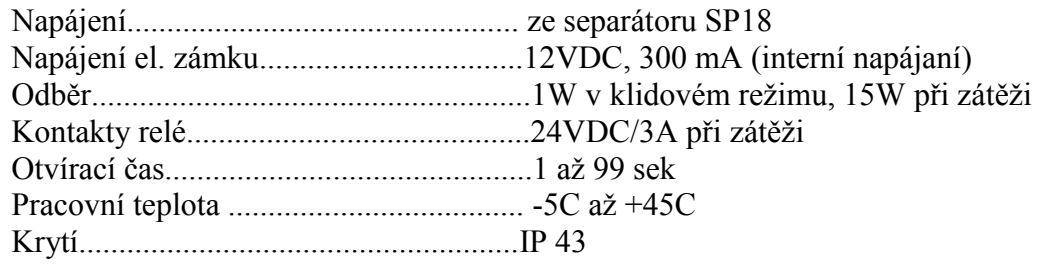

Strana 3 www.easydoor.sk

## **4. Montáž**

#### **4.1 Standardní montáž**

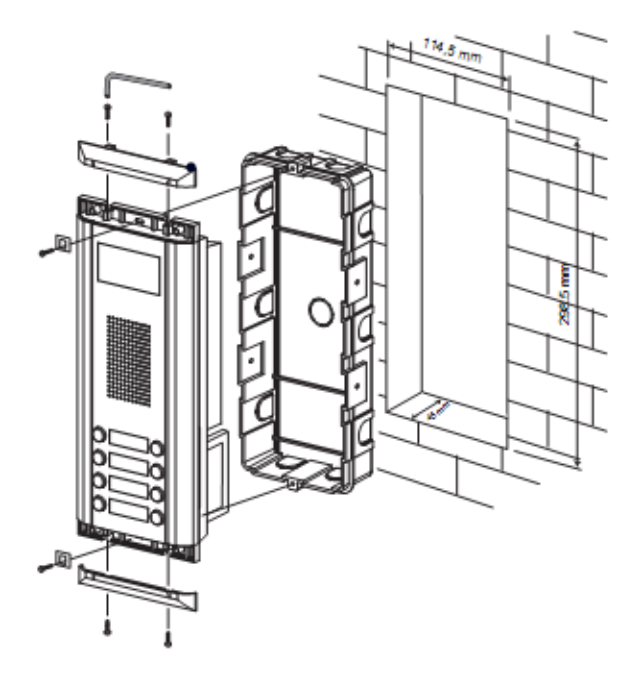

#### **Upozornění:**

Před instalácí otevřete instalační krabicí dveřní jednotky a použitje šroubovák pro nastavení úhlu pohledu kamery +/- 30°

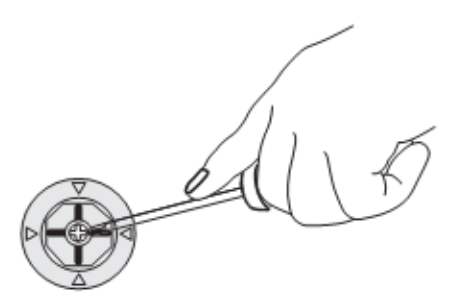

#### **4.2 Montáž s rozširujícím panelem**

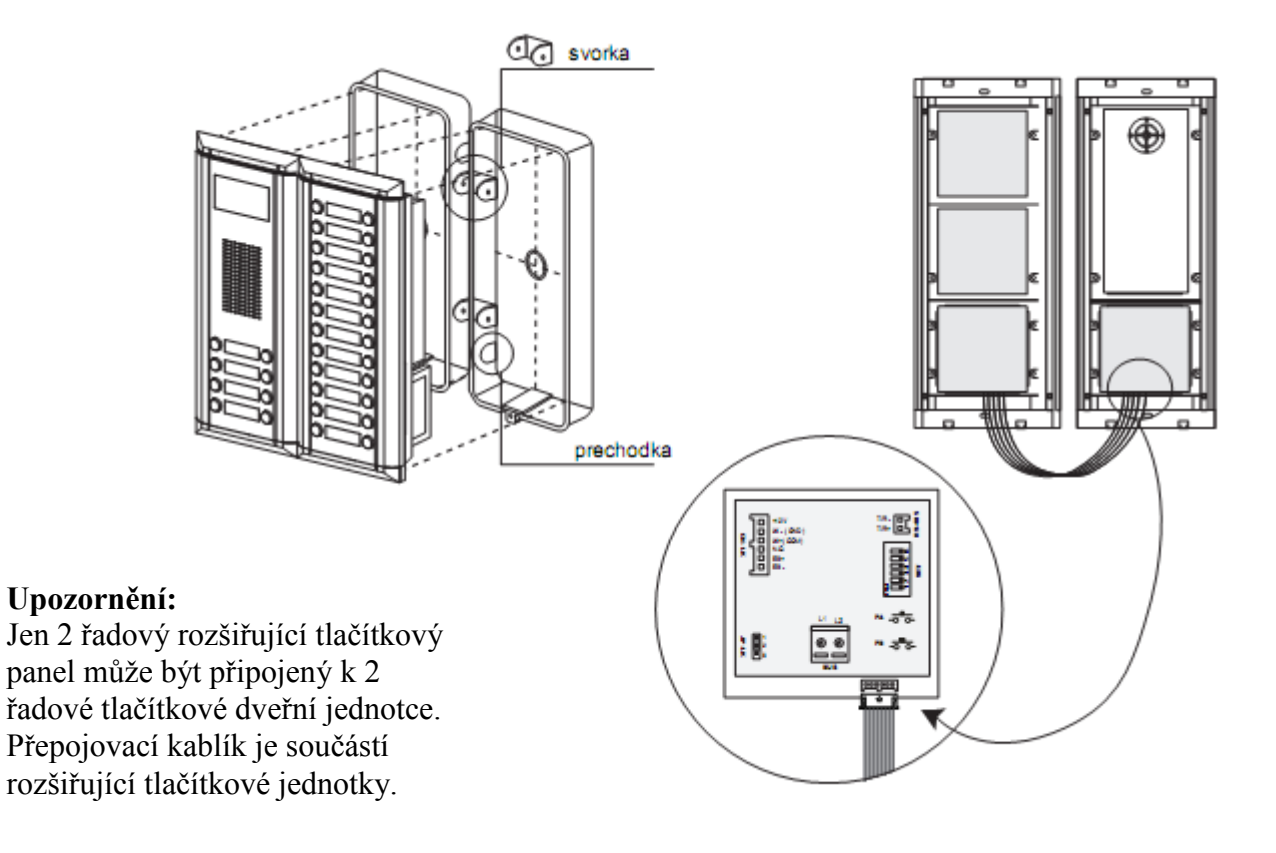

#### **4.3 Montáž jmenovky**

Výměna jmenovek je možná bez rozebrání dveřní jednotky. Stlačte a posuňte krycí plast jmenovky do strany a vyjměte. Vložte papírovou jmenovku

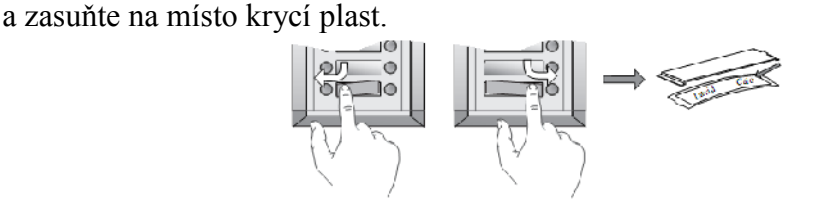

## **5. Nastavení DIP přepínače**

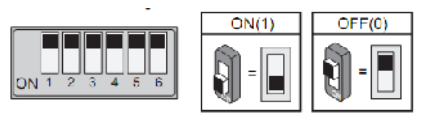

- **Bit-1 a Bit-2**: jejich vzájemná poloha určuje adresu dveřní jednotky v systému (max 4ks), nastavte jejich polohu pro první adresu 00, pro druhou 01, pro třetí 10 a pro čtvrtou adresu 11.
- **Bit-3**: určuje použití jednořadové nebo dvouřadové dveřní jednotky ( pre DJ 8T/ID nastavte do polohy 0)
- **Bit-4**: určuje způsob adresování jednotlivých tlačítek vůči adresám video telefonů, když použijete základní, továrně nastavené pořadí tlačítek, ponechejte Bit-4 v poloze 0, když chcete preprogramovat polohu tlačítek pomocí softvéru easy config, přepněte do 1
- **Bit-5**: určuje dobu odemknutí zámku, pro základní otevření na 1sek ponechejte Bit-5 v poloze 0, pro otevření na dobu 5sek (nebo změnu až po 99sek pomocí easy config) přepněte Bit-5 do polohy 1
- **Bit-6**: rezervovaná funkce, ponechejte v poloze 0

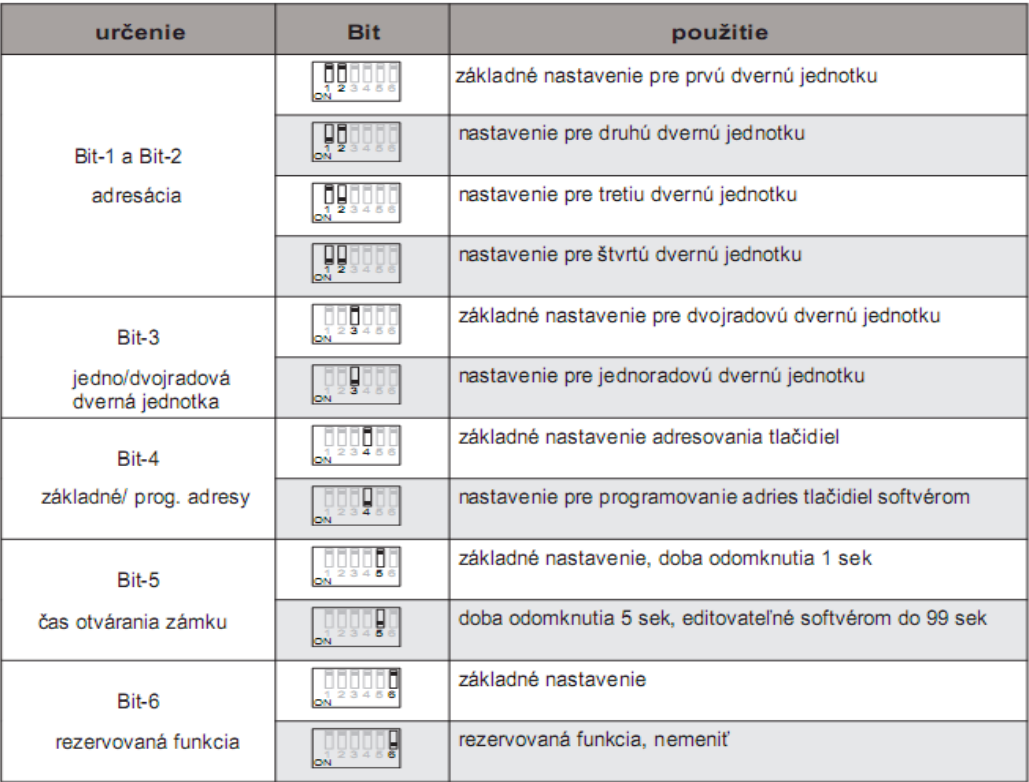

#### **5.1 Přednastavené adresy tlačítek**

Továrně nastavené vyzvánění tlačítek s adresami video monitorů podle obr. (konfiguraci je možné změnit pomocí softvéru easy config)

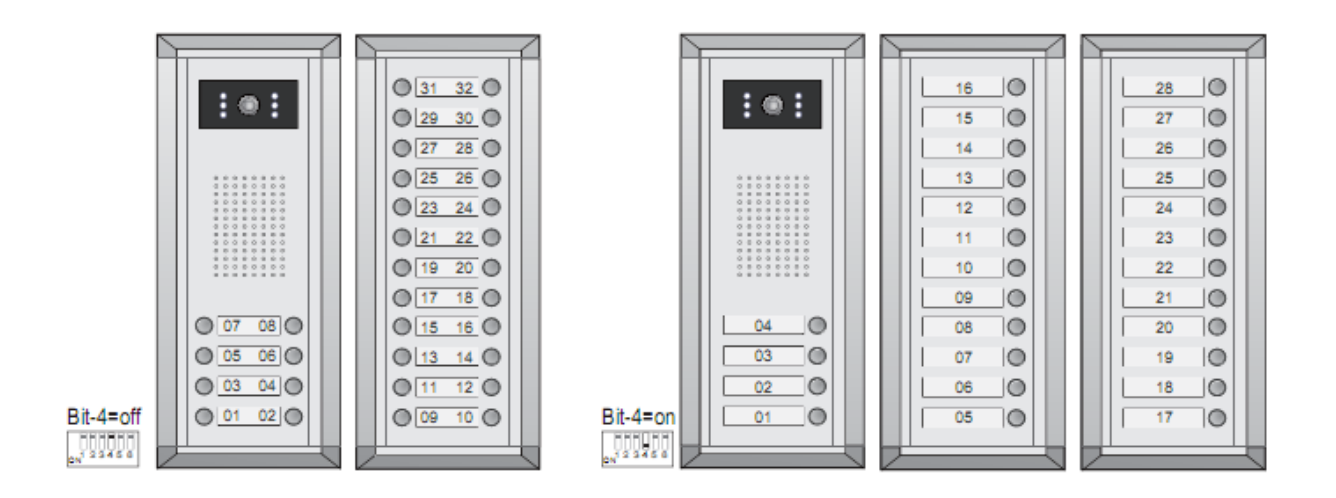

#### **5.2 Online vyhledávání monitorů**

Funkce PB tlačítka. Slouží pro rychlý přehled o nainstalovaných/připojených video monitorech a o jejich funkčnosti.

Stlačením PB tlačítka dveřní jednotka oskenuje instalaci a postupně po jednom vyhledá všechny monitory s adresou 1 až 32. Když je monitor připojený a pracuje správně, LED dioda na příslušném vyzváněcím tlačítku se rozsvítí a funkčnost potvrdí dlouhý akustický signál " $pi^{\prime\prime}$ .

Když je monitor nepřipojený nebo nesprávně nastavený, LED dioda se nerozsvítí a bude slyšet krátky tón "pi, pi, pi". Po ukončení skenování všech tlačítek/monitorů se funkce automaticky ukončí. (Proces je možné kdykoliv přerušit opětovným stlačením PB tlačítka)

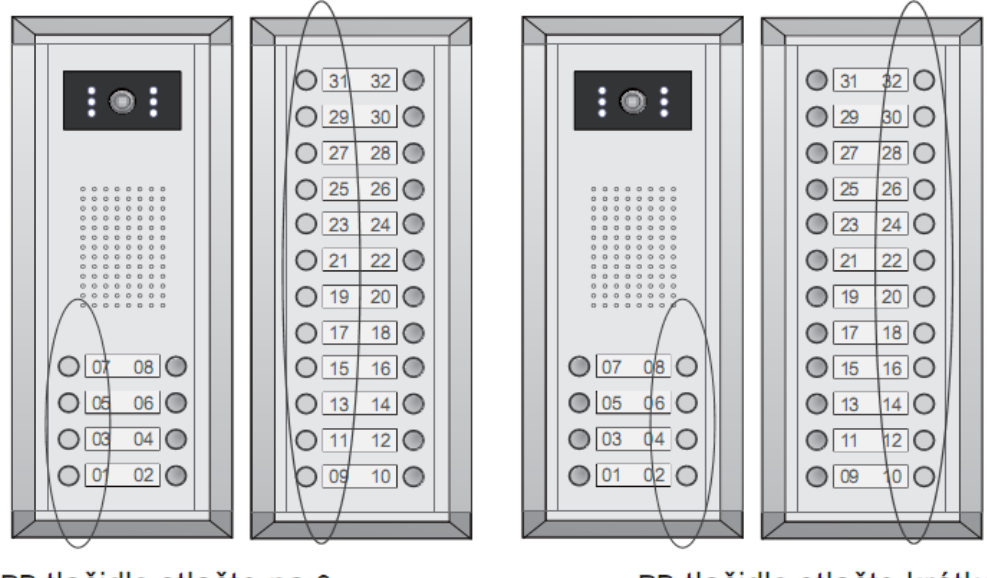

PB tlačidlo stlačte na 3s Vyhľadávanie vľavo

PB tlačidlo stlačte krátko Vyhľadávanie vpravo

## **6. Zapojení elektrického zámku**

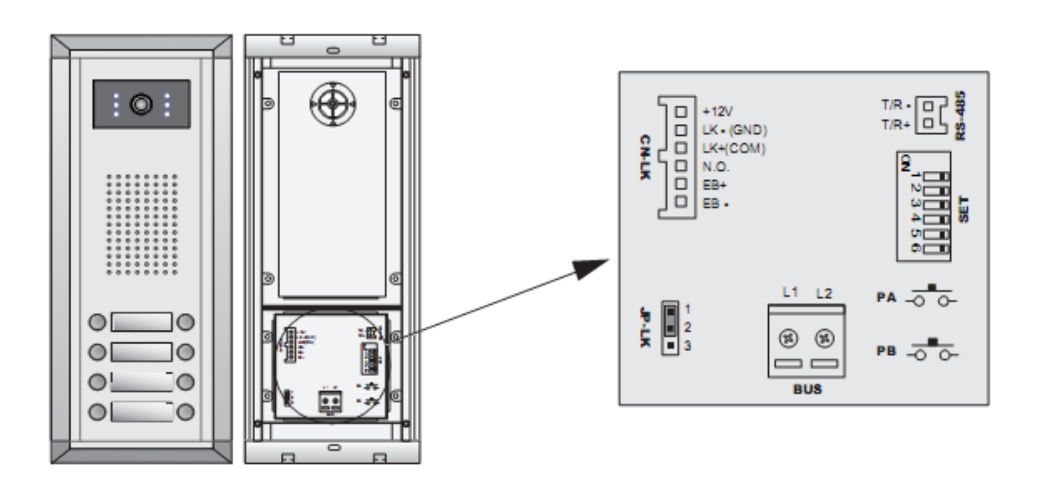

#### **6.1 Napájení zámku z dveřní jednotky**

- odběr zámku musí být max. 300mA/12VDC
- GND svorku připojte na pól el. zámku, COM svorku na + pól
- Přepínač JP-LK nechejte pro "power-on-unlock" mód otvírání zapojený mezi  $1-2(JP)$
- Přepínač JP-LK zapojte mezi  $2-3(LK)$  pro mód otvírání "power-off-unlock", v tomto případě bude potřebné přepnout způsob ovládání relé na NC pomocí softvéru easy config
- Bit-5 na DIP přepínači je určený pro volbu doby otevření zámku (továrně nastavené OFF pro 1 sek interval), přepnutím do ON prodĺoužíte dobu otevření na 5 sek, nebo přes softvér na volitelnou dobu až do 99 sek

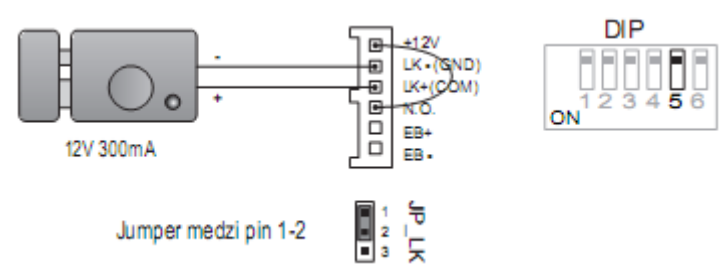

#### **6.1.1 Zapojení "power-on-unlock" (otevření připojením napájení)**

#### **6.1.2 Zapojení "power-off-unlock" (otevření odpojením napájení)**

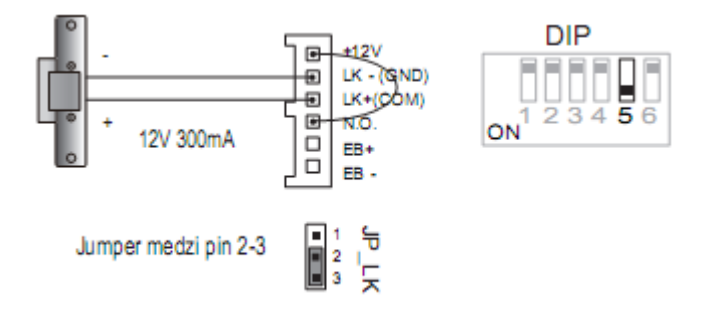

#### **6.2 Napájení zámku z externího zdroje**

- pro napájení zámku použijte zdroj max 24VDC/3A
- přepínač (jumper) JP-LK odeberte
- továrně nastavení je v móde "power-on-unlock" s ovládaním relé typu NO,
- pro použití módu "power-off-unlock" zmeňte typ ovládání relé na NC pomocí softvéru easy config
- pro změnu času otevření zámku použijte softvér easy config

#### **6.2.1 Zapojení "power-on-unlock" (otevření připojením napájení)**

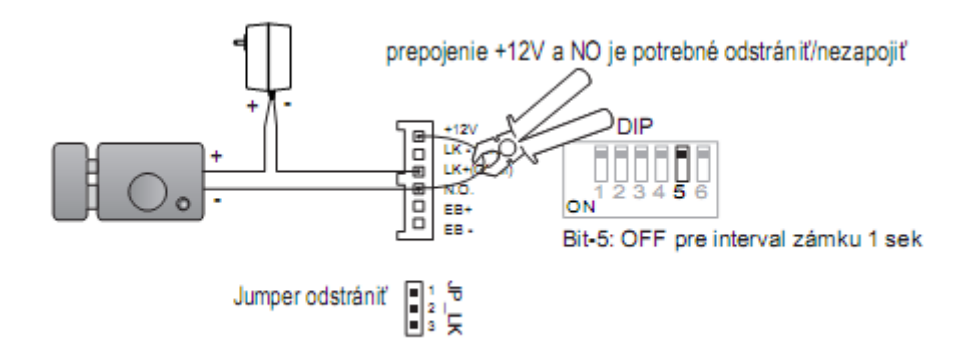

#### **6.2.2 Zapojení "power-off-unlock" (otevření odpojením napájení)**

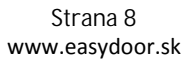

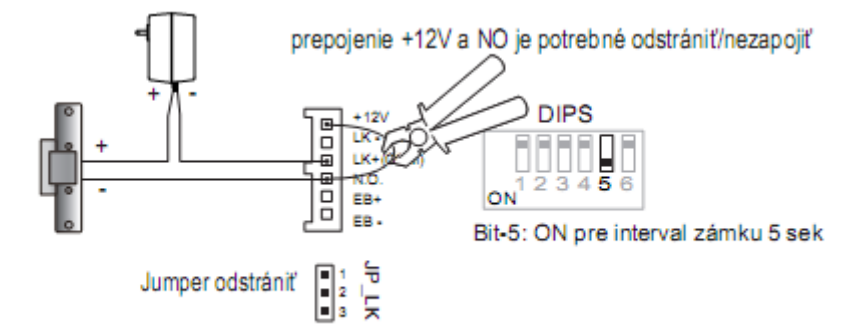

## **7. Nastavení přístupového systému**

- registrování do dveřní jednotky max. 1000 identifikačních karet/přívěsků
- transparentní ověřování LED diodami a akustickým signálem
- použití MASTER CARD ADD a MASTER CARD DELETE pro přidávání a odebírání užívatelů
- citlivost zabudované bezkontaktní čtečky od 3 cm do 5 cm
- manažování užívatelských a master karet je možné i přes softvér easy config

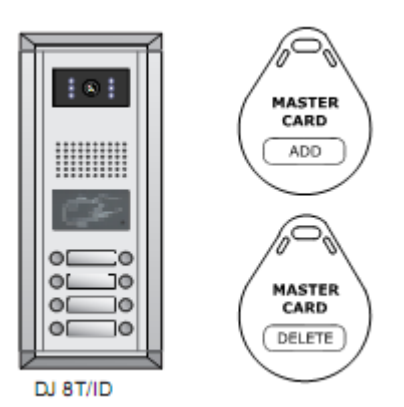

#### **7.1 Jak přidat uživatelskou kartu**

- 1) přiložte MASTER CARD ADD k čtečce ,ozve se potvrzovací tón píí-pi
- 2) přikladejte postupně uživatelské karty pro jejich přidání do systému, v případě korektního přidání se ozve potvrzovací tón píí, v případě problému s přidáním se ozve tón píí-píí
- 3) pro ukončení přidávání přiložte MASTER CARD ADD , když tak neuděláte režim přidávání se ukončí automaticky po 15 sek

#### **7.2 Jak odebrat uživatelskou kartu**

1) přiložte MASTER CARD DELETE k čtečce ,ozve se potvrzovací tón píí-pi

- 2) přikládejte postupně uživatelské karty pro jejich odebrání ze systému, v případě korektního odebrátí se ozve potvrzovací tón píí, v případě problému s odebíráním se ozve tón píí-píí
- 3) pro ukončení odebírání přiložte MASTER CARD DELETE , když to neuděláte režim odebírání se ukončí automaticky po 15 sek

#### **7.3 Jak smazat všechny uživatelské karty (formátování systému)**

- 1) přiložte MASTER CARD DELETE ke čtečce ,ozve se potvrzovací tón píí-pi
- 2) přiložte MASTER CARD ADD ke čtečce, systém se naformátuje
- 3) přiložte MASTER CARD ADD opět ke čtečce do 3sek pro potvrzení operace

#### **7.4 Jak autorizovat/ přidat nové karty MASTER CARD ADD a DELETE**

- 1) v klidovém režimu dveřní jednotky stlačte tlačítko PA a držte ho 3sek, systém se nastaví do režimu manažování
- 2) přiložte ke čtečce kartu, kterou chcete přidat jako novou MASTER CARD ADD, ozve se potvrzovací tón píí
- 3) přiložte ke čtečce kartu, kterou chcete přidať jako novou MASTER CARD DELETE, systém ukončí manažovací režim automaticky

#### **7.5 Potvrzovací tóny**

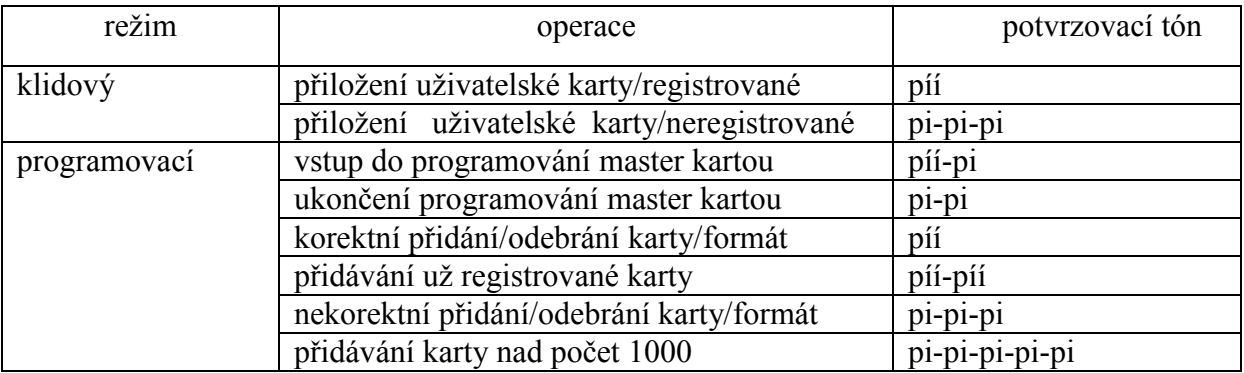

#### **7.6 Potvrzovací LED signalizace**

## DJ 8T/ID, DJ 4T/ID, DJ 24T EXT, DJ 12T EXT ver. 1.1 Návod na použití ––––––––––––––––––––––––––––––––––––––––––––––––––––––––––––––––––––––––––––––

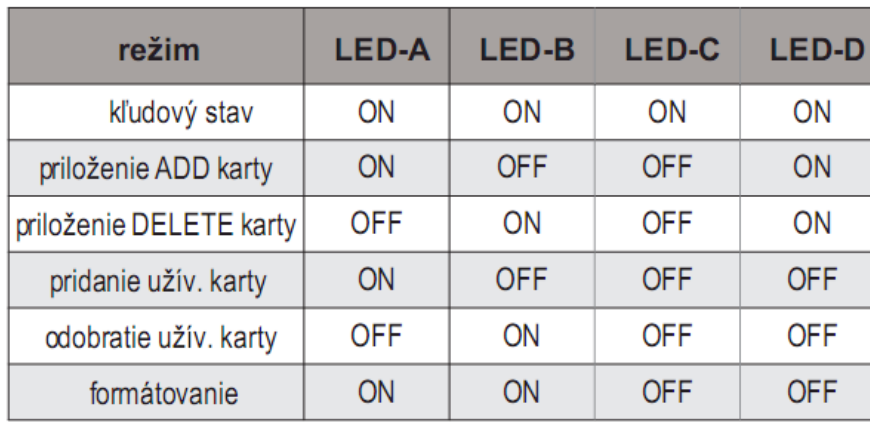

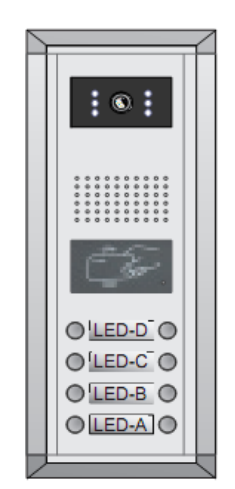

DDJ 8T/ID